## 國立虎尾科技大學

# **112**學年度第**1**學期

新生繳費說明事項 (請務必仔細閱讀)

#### 一、繳費單需自行下載列印:

有關新生繳費單,由於近年詐騙集團猖獗,新生及家長接獲本校郵寄的繳費單後, 仍多所懷疑而不敢繳費,故請新生自行上網列印繳費單,並請持自行印出的繳費單繳 費,或辦理助學貸款事宜(欲貸款者請勿重複繳費);本校出納組有提供電腦,供無法自 行在家列印的同學列印繳費單。

### 二、列印繳費單開始日期: 自8月26日起,如有更改另於出納組及學校首頁公告。

三、列印繳費單網址:

[臺灣銀行學雜費入口網站:](https://school.bot.com.tw/twbank.net/index.aspx)<https://school.bot.com.tw/twbank.net/index.aspx>

或學校首頁學雜費專區:https://www.nfu.edu.tw/zh/tuition

出納組網頁: http://gad.nfu.edu.tw/files/11-1012-4677.php

※注意:若有未盡事宜隨時於本校首頁及出納組網頁公佈,歡迎上網了解繳費作業相 關規定。

四、繳費單列印步驟:(無法順利列印者請儘早來電洽詢)

由本校網站首頁→左側下方之使用者入口→新生→個人資訊項下之「台銀學雜費入 口網」→「學生登入」→「輸入身分證(英文字母須大寫)、學號、生日(請輸入7碼, 例如:民國88年1月1日生日者,請輸入0880101)」→檢視(點選112學年第1學期)→產生 PDF 繳費單(稍等數秒。此時主機正準備將您的繳費單傳輸至您的電腦)→螢幕出現[檔 案下載]視窗→儲存檔案(或直接開啟)→列印。

[產生PDF繳費單]後若螢幕沒有出現[檔案下載]視窗,則請看您的電腦是否有產生 阻擋視窗,如果有請將阻擋視窗點選後(移除阻擋視窗),再重新登入書面,再依步驟產 出繳費單。

印出繳費單時,請檢查各項在學資料(如年制、年級、系科別、班級等)是否相符, 符合者即請就單如數繳納;若資料不符,則請儘速洽詢出納組。

選擇至超商繳費者請儘可能使用雷射印表機,若使用噴墨印表機恐會造成繳費單上 條碼模糊而致超商條碼機無法順利讀取內容。

五、新生繳費截止日:112年9月11日,敬請準時繳費。

六、繳費的正式收據:於繳費完成並經台銀銷帳確定後,自行[由臺灣銀行學雜費入口網站](https://school.bot.com.tw/twbank.net/index.aspx) 下載列印繳費單收據。

七、数費方式:(以下四種方式請任選一種)

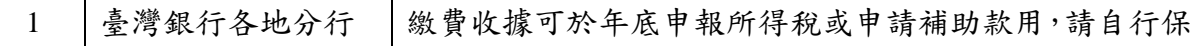

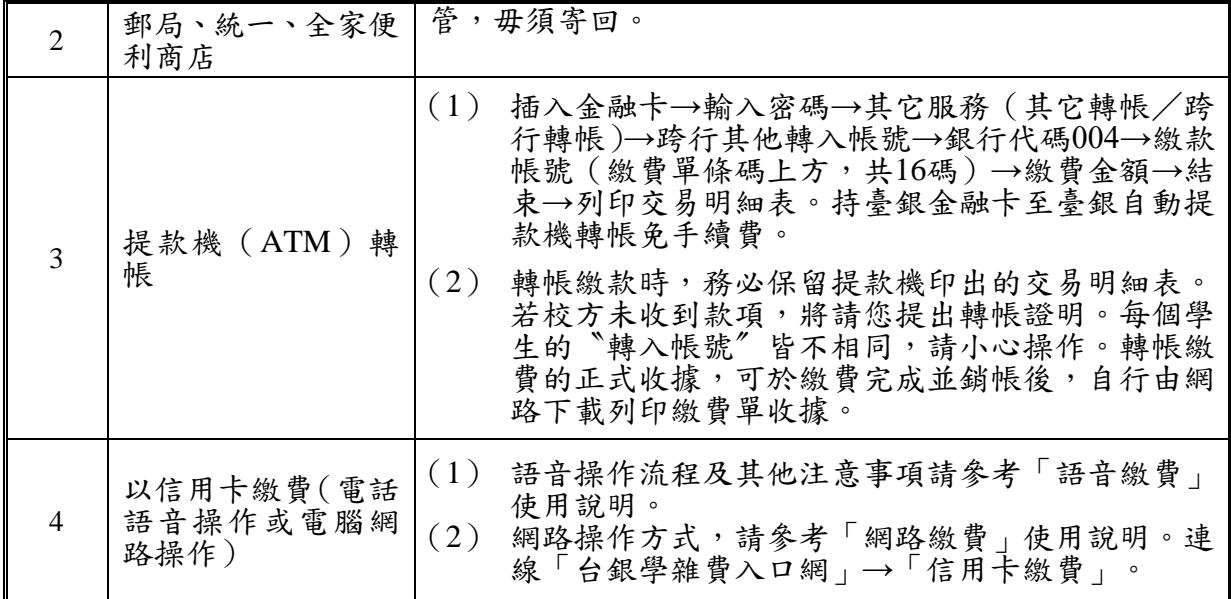

## 八、繳費業務各項補充說明:

- (一) 日間部博士、碩士、在職專班新生,請先繳納學雜費基數及其他費用。學分學時 費部份於開學加退選確認之後,由教務處教學業務組彙送資料至總務處出納組開 立繳費單,再公告通知同學再自行上網列印繳費單繳納學分費;但辦理就學貸款 者直接以最高 **14** 個學分學時費一次辦理,請參閱申請就學貸款須知**(**第頁**)**。 備註:日間大學部新生採學雜費收費法,與修課學分數多寡無關,不再繳納學分 費。
- (二) 所謂交易完成係謂確實有自轉帳之帳戶完成扣款而言,請仔細查詢交易訊息單上 訊息代碼處有無任何註記,若有代碼註記者則可能是轉帳失敗之故,請自行向開 戶銀行或提款機所屬銀行詢問,交易完成後請妥善保管轉帳憑證(即交易之訊息 單)俾作為繳款之證明用。
- (三) 新生需完成入學程序再辦理休學,才可以保留學籍;因休學或退學所衍生的退費 規定與標準如下表:

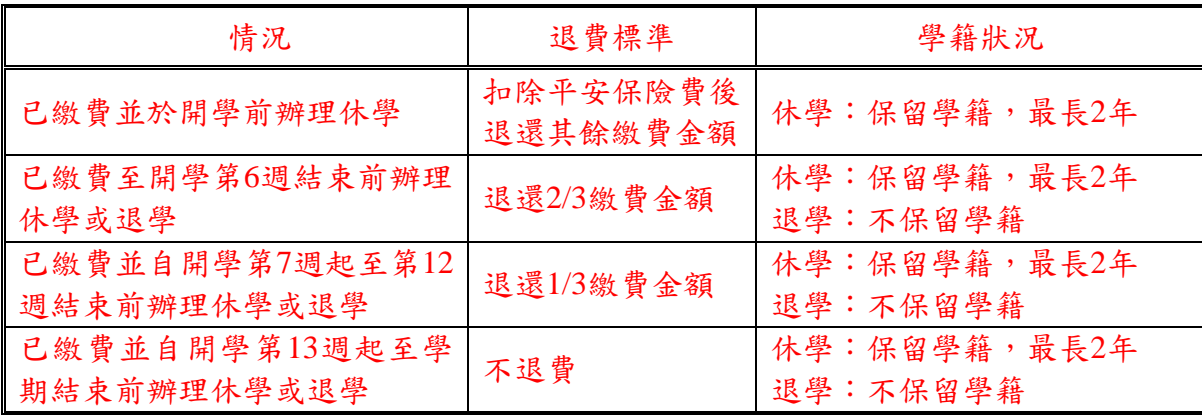

(四) 繳費單其他內容相關承辦單位:

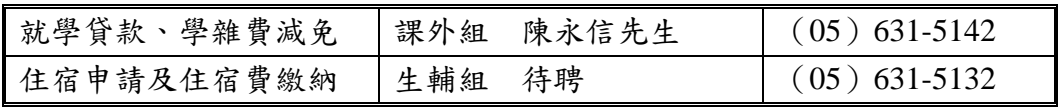

- 九、預為申辦金融帳戶:若尚未有帳戶之新生,請申辦郵局或銀行金融帳戶【全省郵局、 銀行帳戶皆可,非台灣銀行帳戶需加收匯款手續費】。
	- (一)本校舉凡各式款項之發放,例如:工讀金發放、助學貸款多貸退費、退宿費、 補辦減免退費、獎學金**……**等,均不發放現金,並一律存入學生本人之帳戶, 以便一貫迅速作業。故建議新生自行前往就近的全省郵局、銀行開立帳戶(已 有郵局、銀行帳戶者,不需另行開戶)。
	- (二)請將帳戶資料登打於新生網路報到系統【基本資料填報】。
	- (三)新生帳戶只供款項匯入專用,校方無法由帳戶中扣除任何費用,請家長及新生 毋須疑慮。目前校內有郵局及提款機,學生存提款極為便利。
	- (四)新生未滿20歲者開戶條件較為嚴謹,提供辦理開戶資料如下,請參考;以免資 料攜帶不足白跑一趟。
		- 1.一般個人(滿20歲)開立帳戶:

憑國民身分證、第二證件(應留存影本)及印鑑辦理。

- 2.未滿20歲未成年人辦理開立帳戶:
	- (1) 本人持國民身分證、第二證件及印鑑,並檢附法定代理人(父母雙方或監 護人)國民身分證(正反面)影本及同意書辦理。法定代理人如於立帳申 請書代理人紀要欄簽名或蓋章者,得免附同意書。
	- (2) 由法定代理人(父母雙方或監護人)代辦者,憑未成年人國民身分證(未 滿14歲而無國民身分證者憑戶籍謄本或戶口名簿)、印章、第二證件及代 辦人國民身分證、第二證件辦理。父母一方代辦者,須持另一方同意書或 雙方共同於立帳申請書上代理人紀要欄簽名或蓋章辦理。
	- (3) 父母離婚、一方死亡或雙方皆無法行使監護權,對於未成年人有監護權者 應檢具證明文件(如法院判決書、戶籍謄本)。
- (五)學生在校各款項經相關單位審核完畢後,本組將直接匯入學生帳戶。學生可透 過總務處出納組網頁「各項查詢」→[「出納網路服務查詢系統」](http://140.130.11.130/a5/say.htm),查得各入帳 資料,出納組不另個別通知入帳款項,同學請自行上網查詢。

※備註:新生請10月中旬起使用該系統。